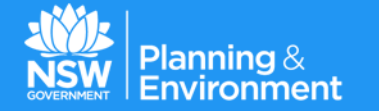

# *NSW Planning Portal*

#### **Private Certifier Briefing Sessions**

*September 2016*

Q

## *The Role of the NSW Planning Portal*

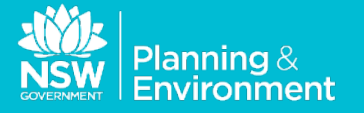

#### **SIMPLIFYING THE PLANNING PROCESS**

Access to land and property based information

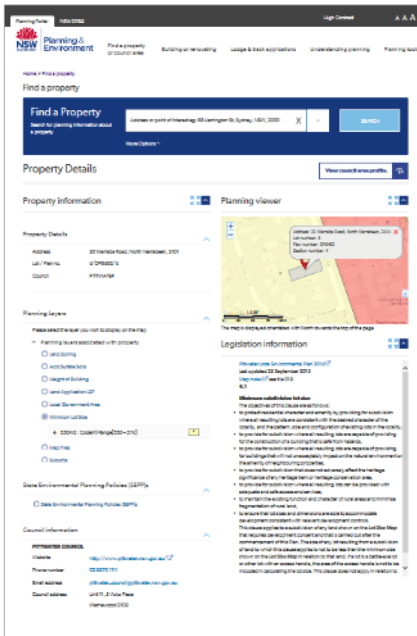

#### **STREAMLINE THE PLANNING PROCESS**

Online submission and lodgement of DAs, CDCs, SSD and SSI

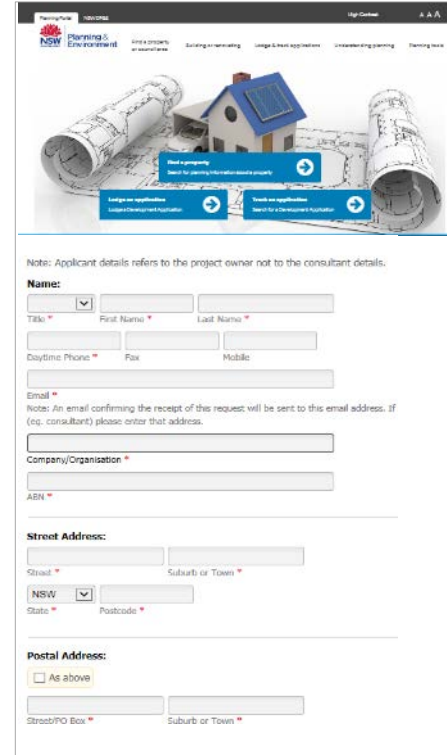

#### **PROVIDING GREATER TRANSPARENCY**  Application Tracking and

LEP Plan Making

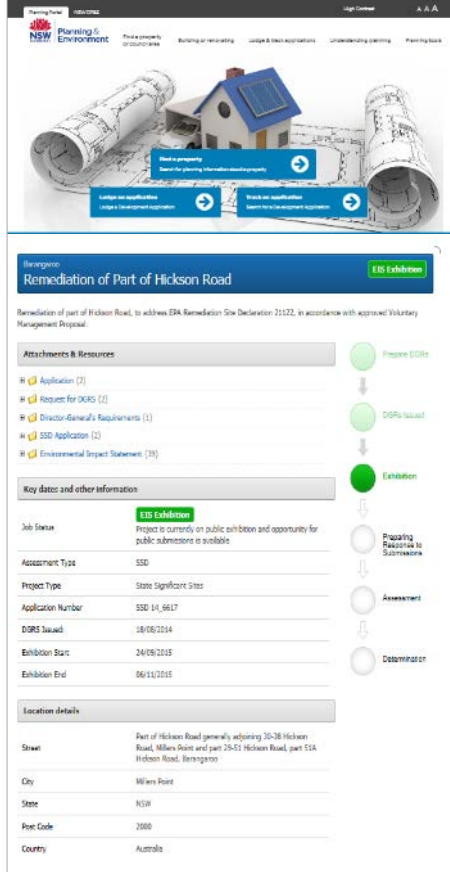

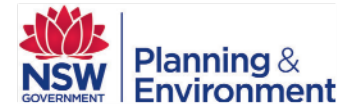

# *Online Submission via the Planning Portal*

**Online submission services offered by the Portal are a key component in the delivery of the Premier's target for faster housing approvals.**

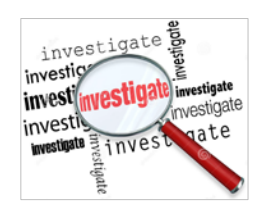

The investigation services offered by the Planning Portal will identify when complying development is an assessment option and will facilitate the online lodgement of complying development certificates to certifiers.

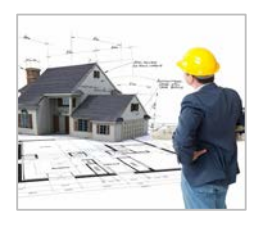

Certifiers will be provided with a Certifiers Portal page which will provide access to a dynamic work queue of Complying Development Certificates.

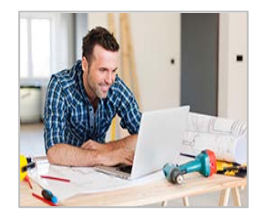

Complying Development Certificates submitted online will be written to the Planning Portal which will allow certifiers to:

- o Review details of the submitted application;
- o Review plans, maps, drawings and reports accompanying the application

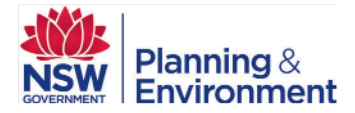

## *Online Submission and Lodgement Timeline*

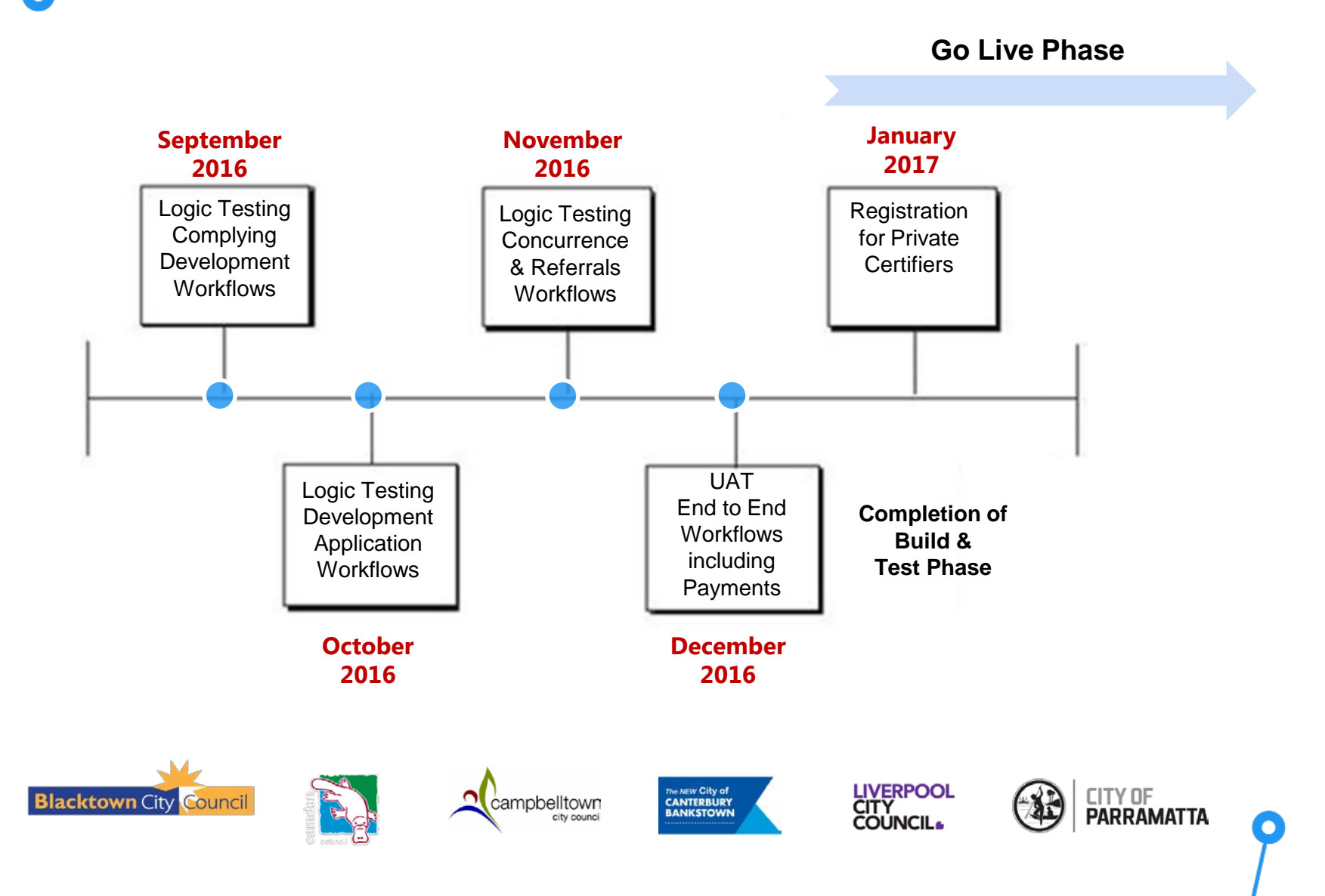

*Online Submission via the NSW Planning Portal: Applicant*

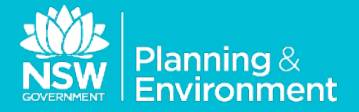

# *Applicant Online Submission Workflow*

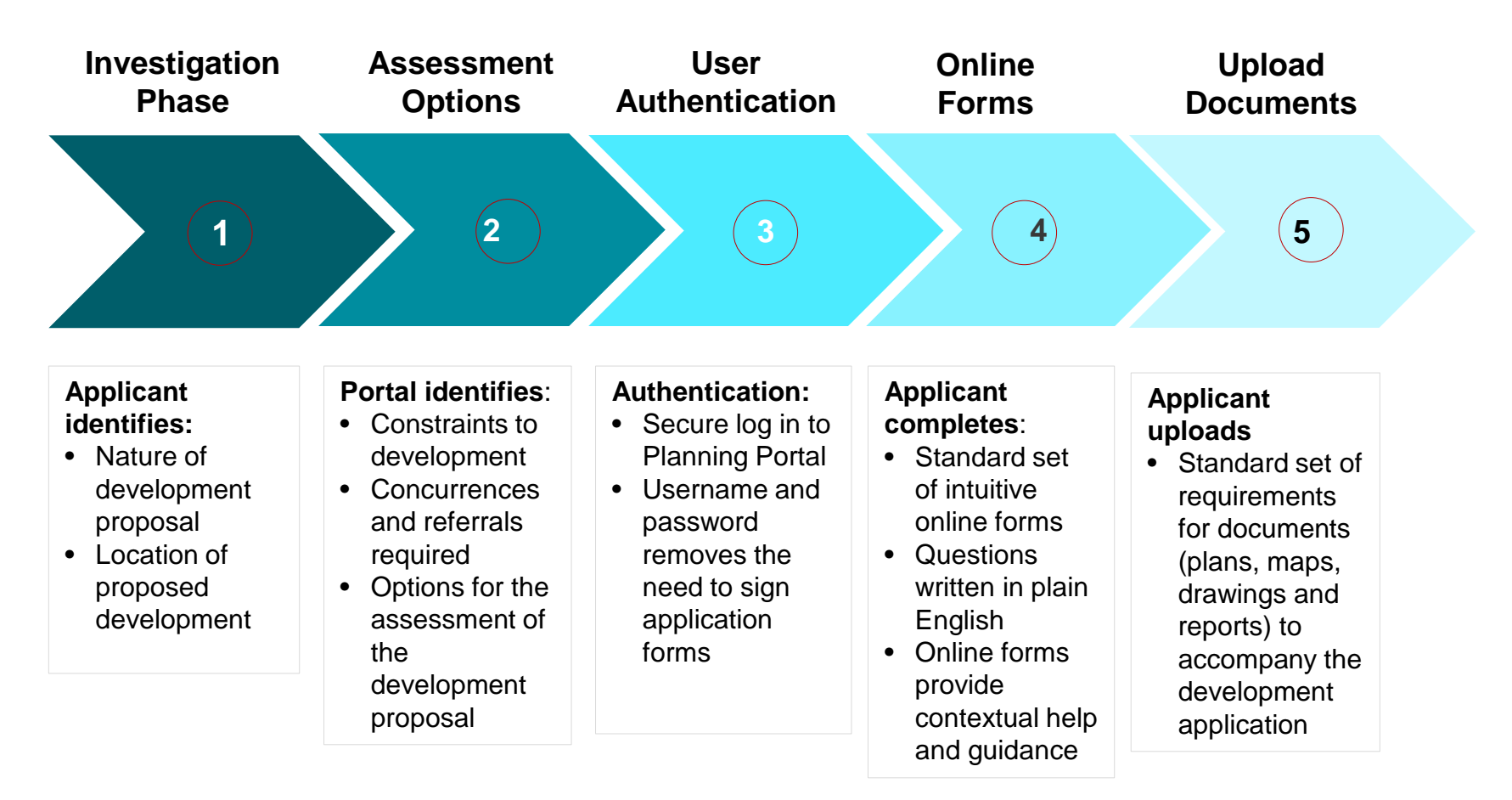

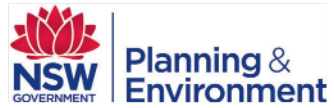

### *Investigation Phase: Applicant accesses the Planning Portal to commence investigation*

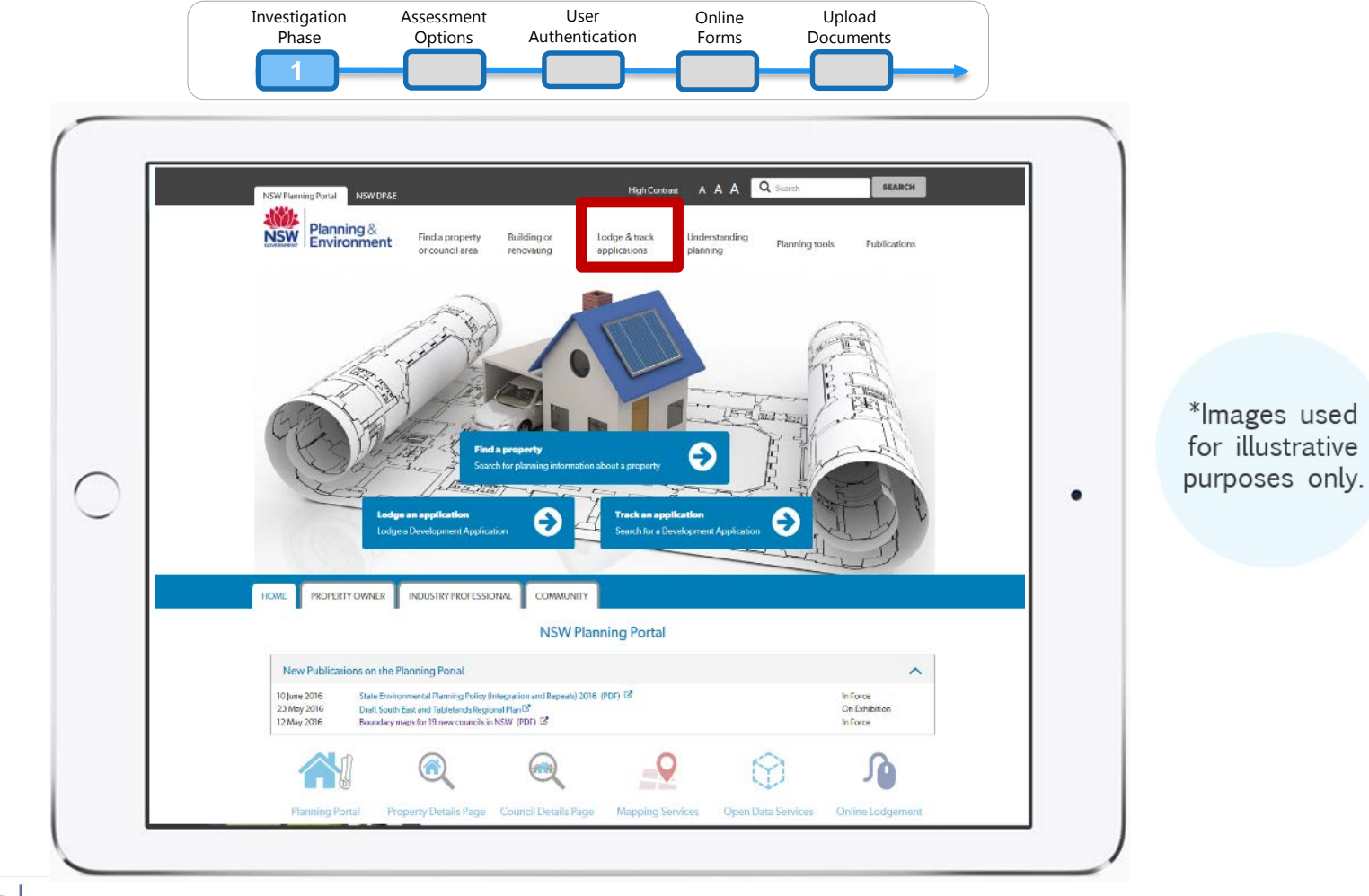

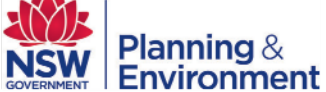

### *Investigation Phase: Applicant specifies nature of development and completes spatial search*

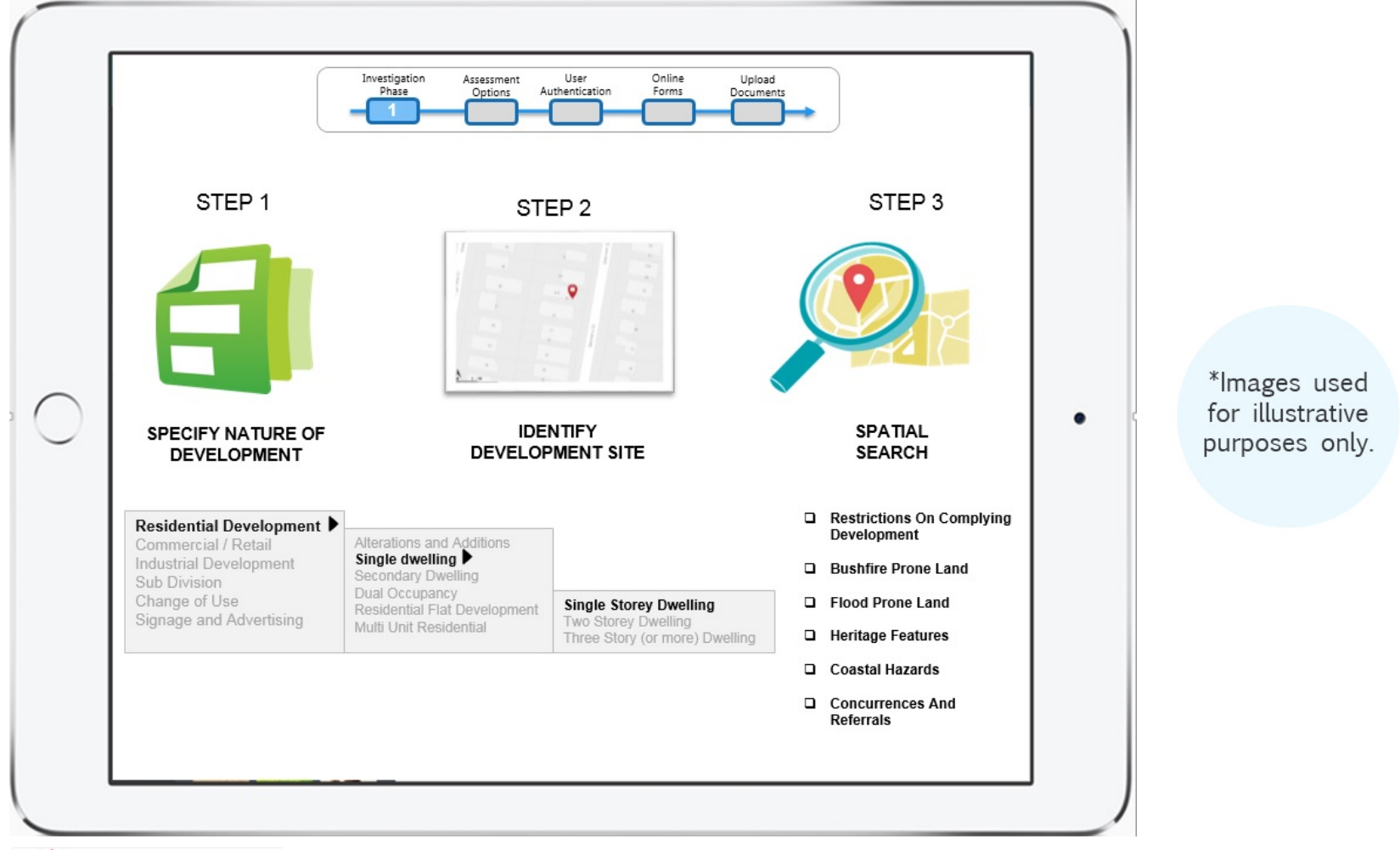

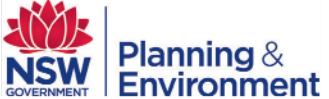

### *Assessment Options: System advises applicant of assessment options available to them*

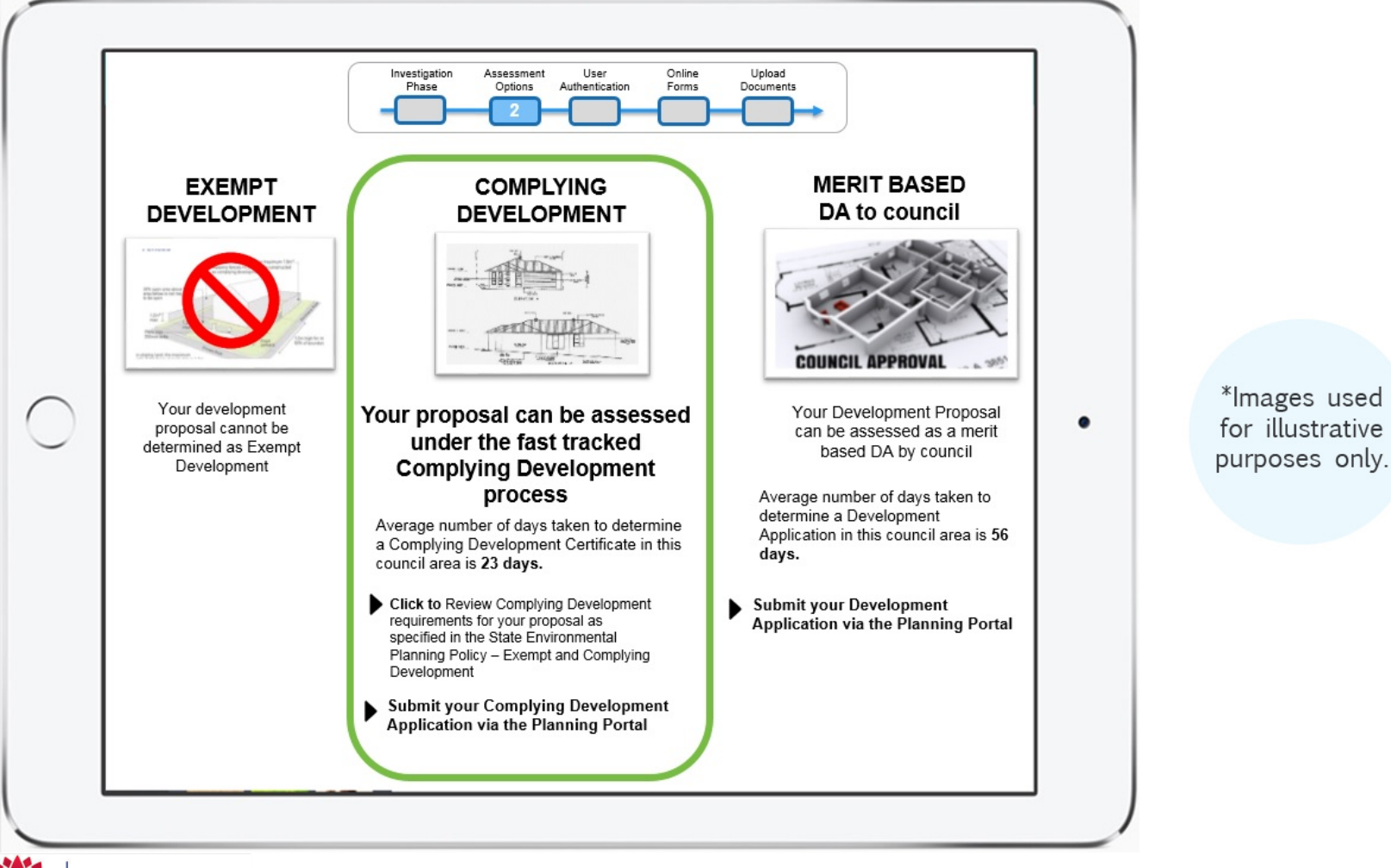

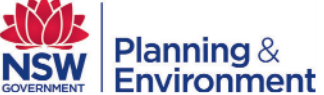

### *User Authentication: Applicant is required to sign in to commence application process*

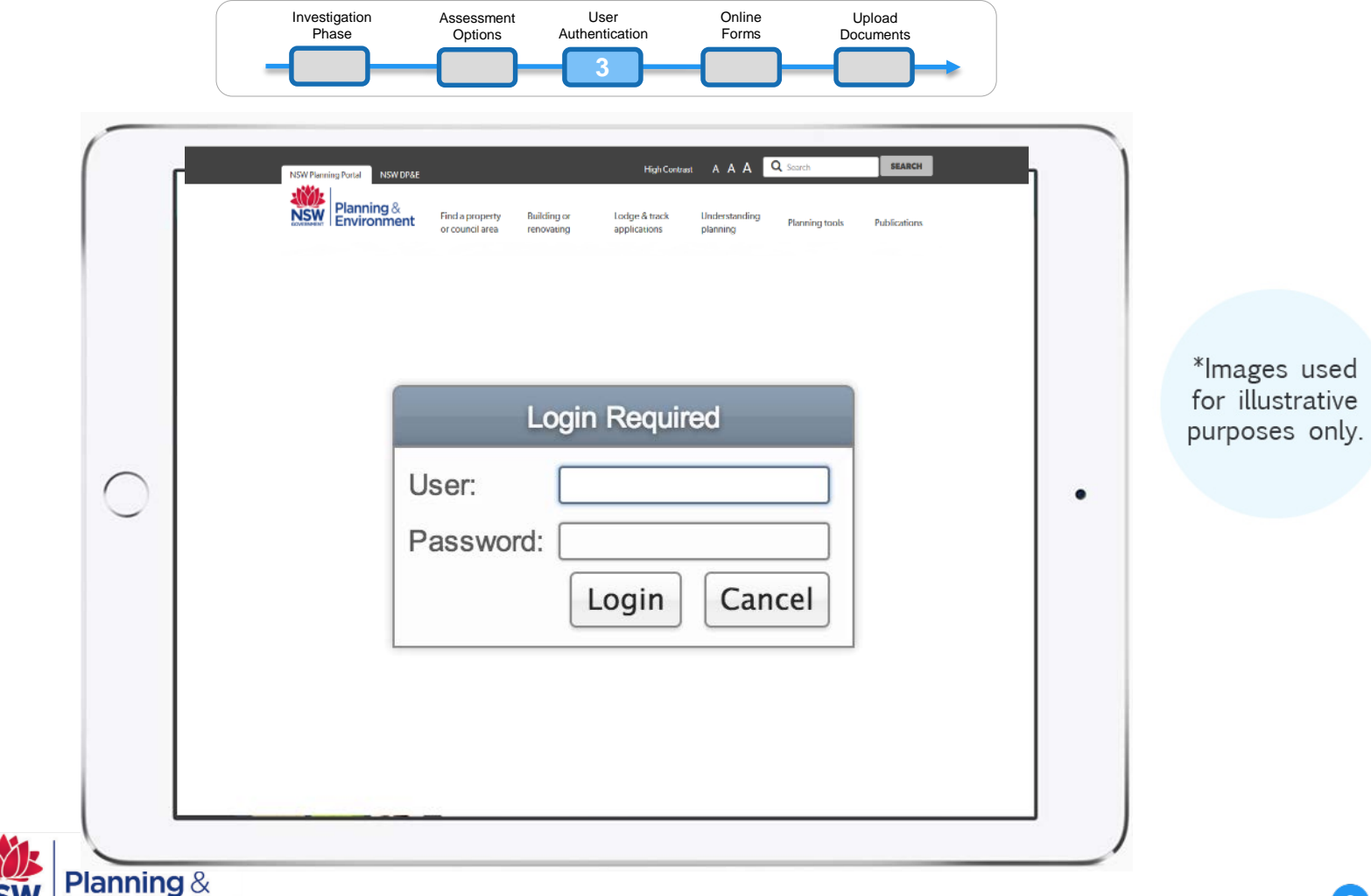

Environment

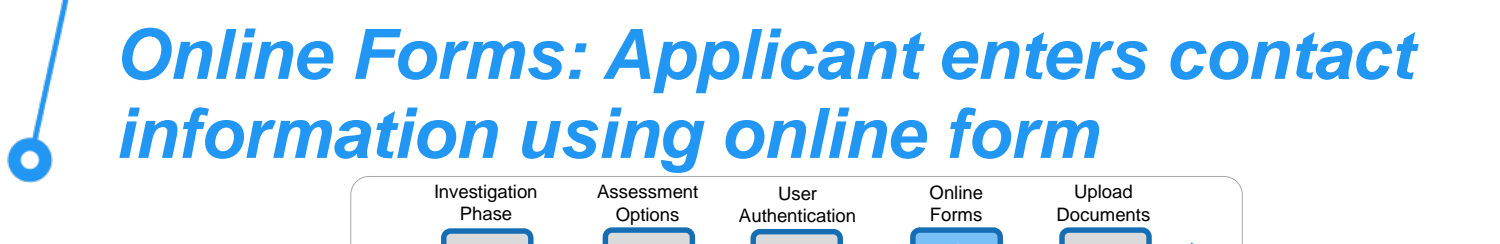

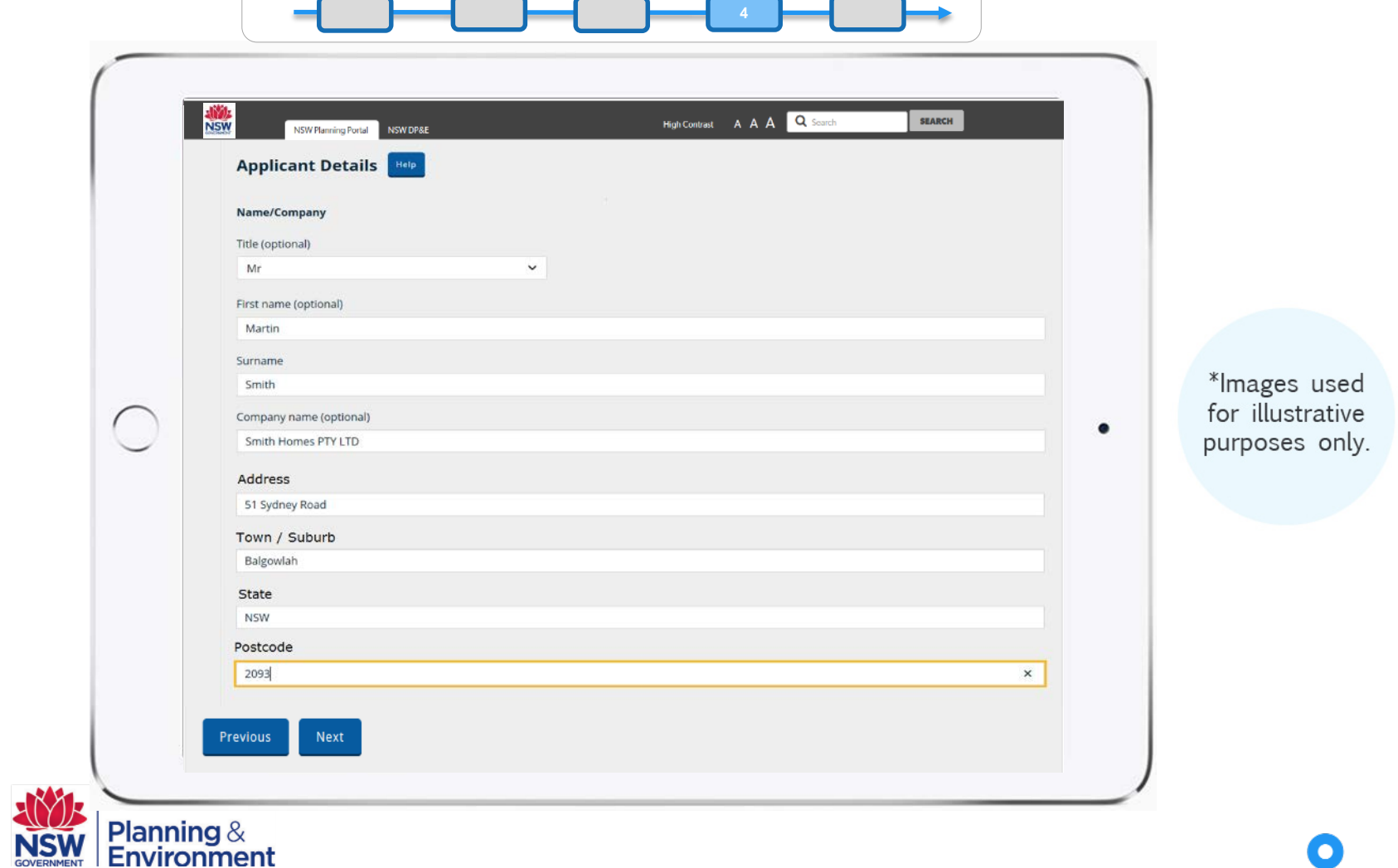

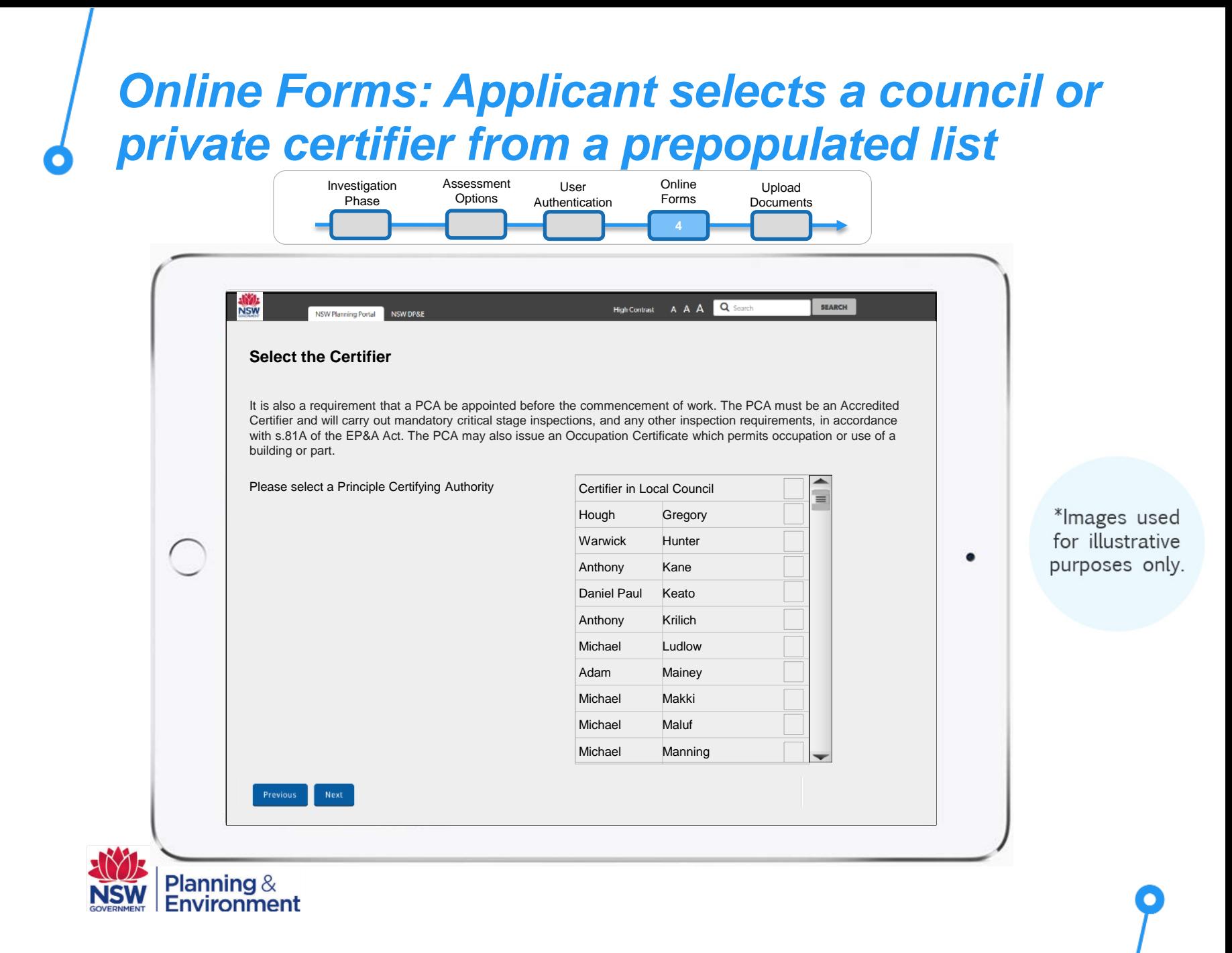

## *Upload Documents: Applicant uploads required supporting documentation*

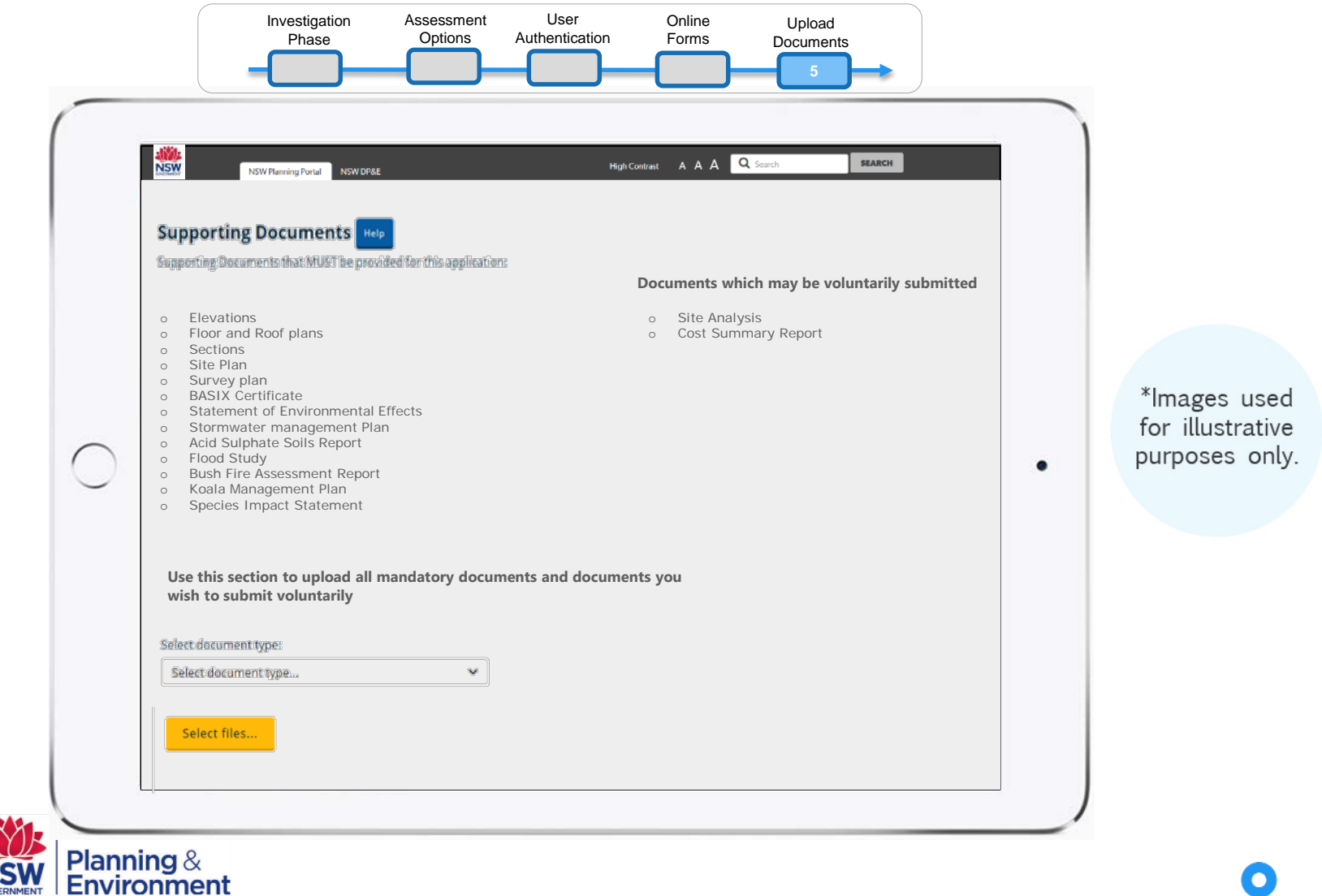

### *Applicant submits application for consideration by nominated certifier/s*

**Environment** 

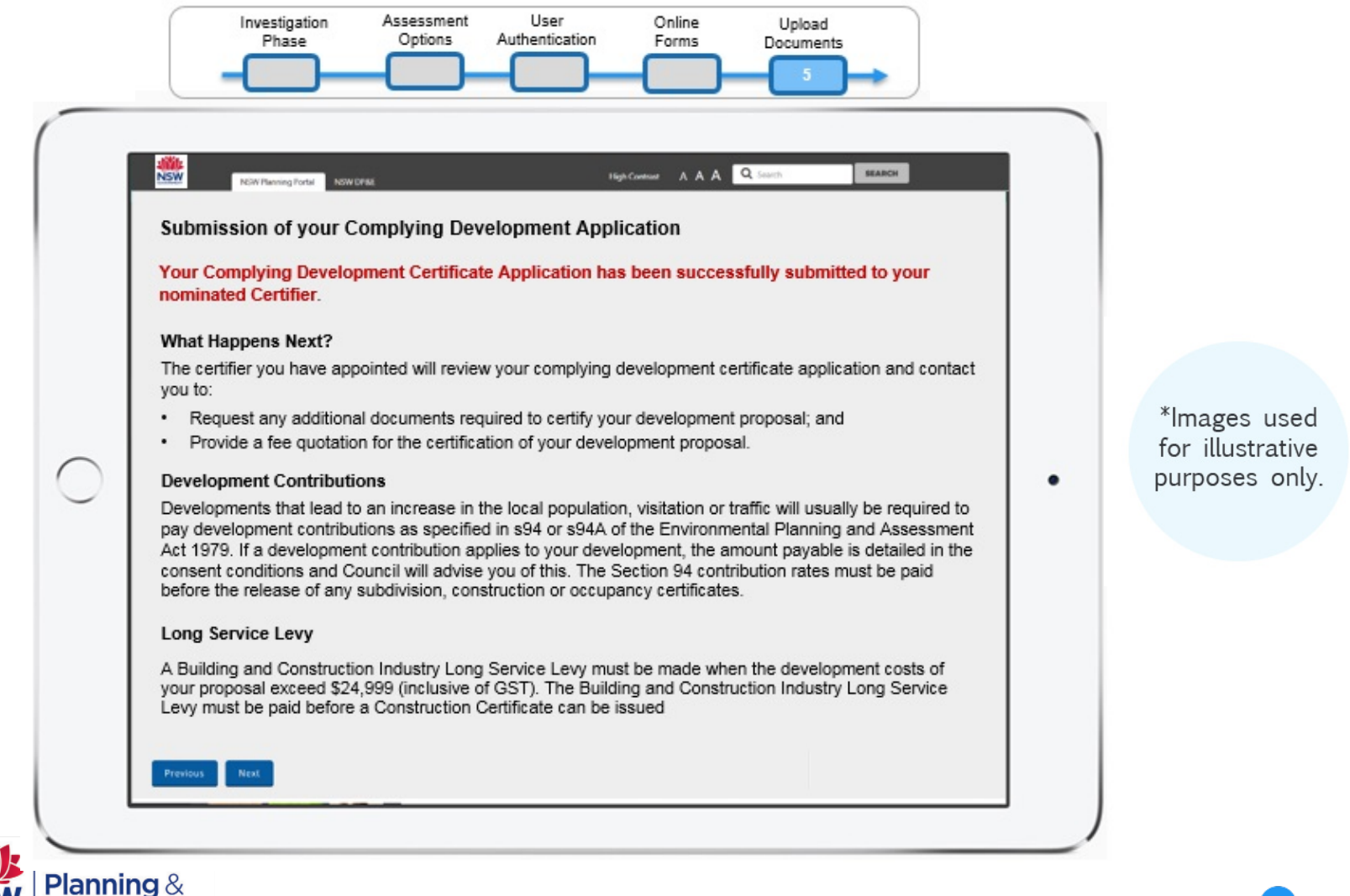

*The nominated certifier/s receive an email, notifying them of an application awaiting their review and generation of a fee quote*

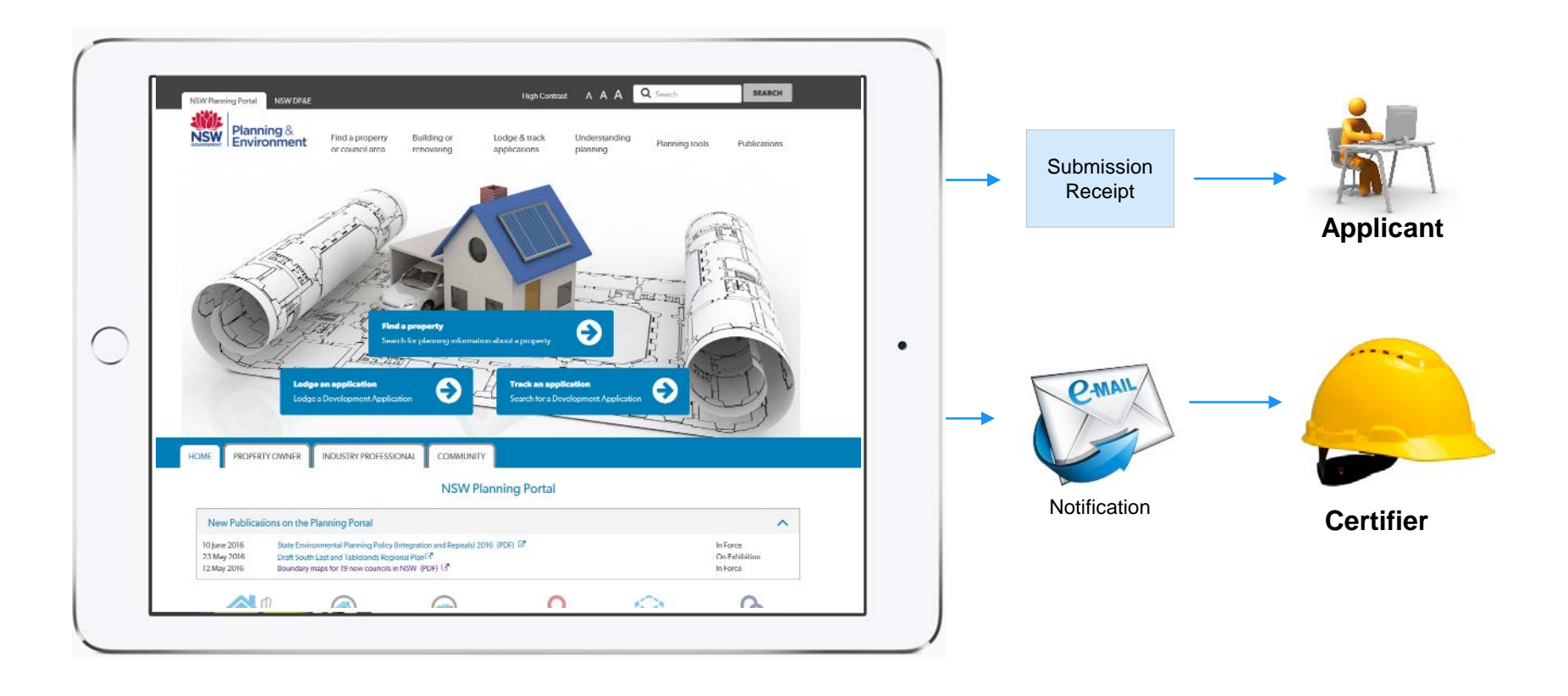

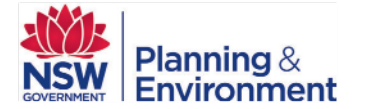

## *Online Lodgement via the NSW Planning Portal: Certifier*

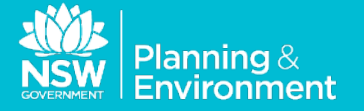

#### *Certifier signs into Planning Portal to view applications awaiting their review*

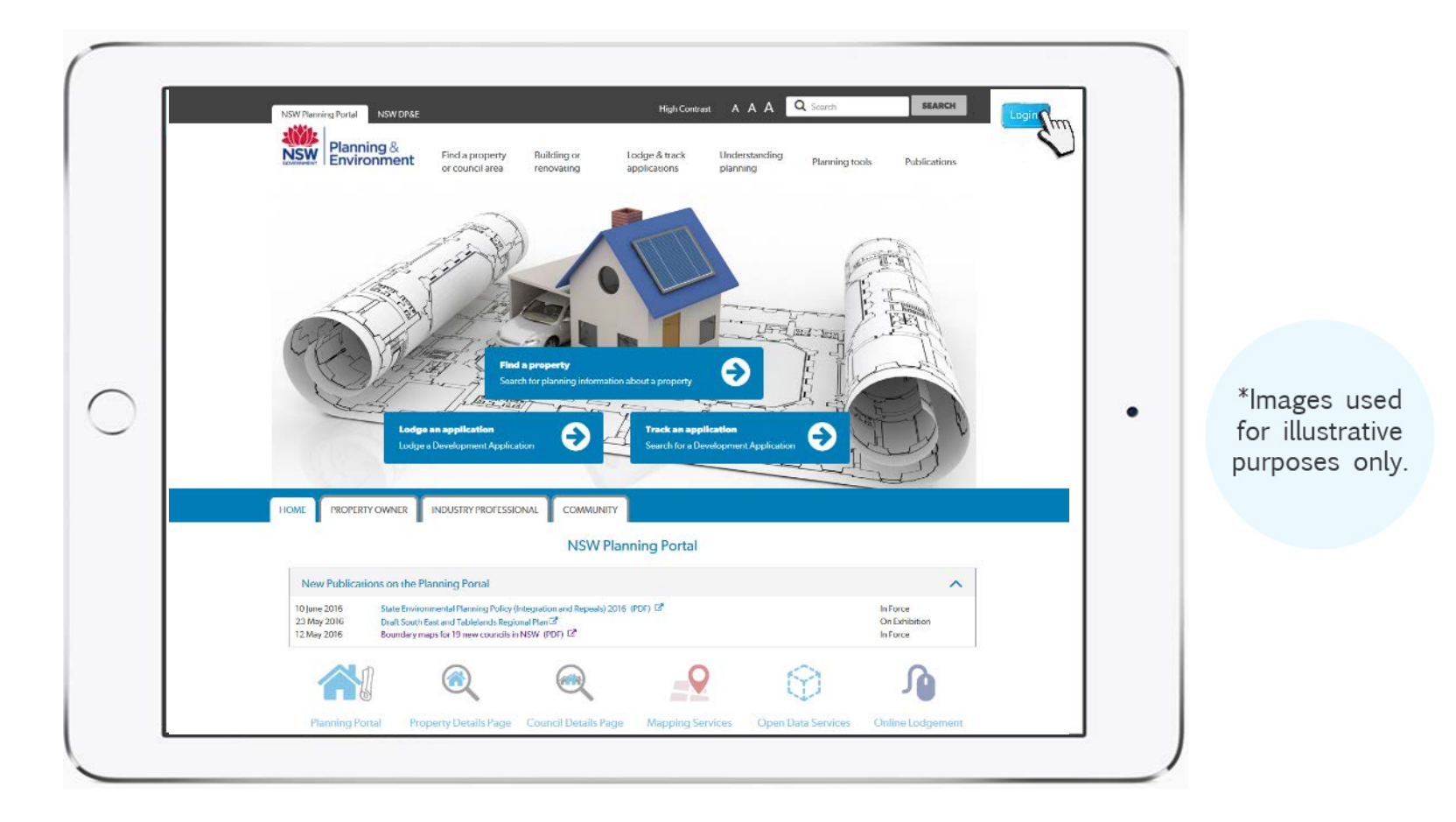

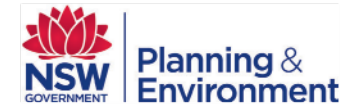

## *Certifier selects relevant application from their work queue*

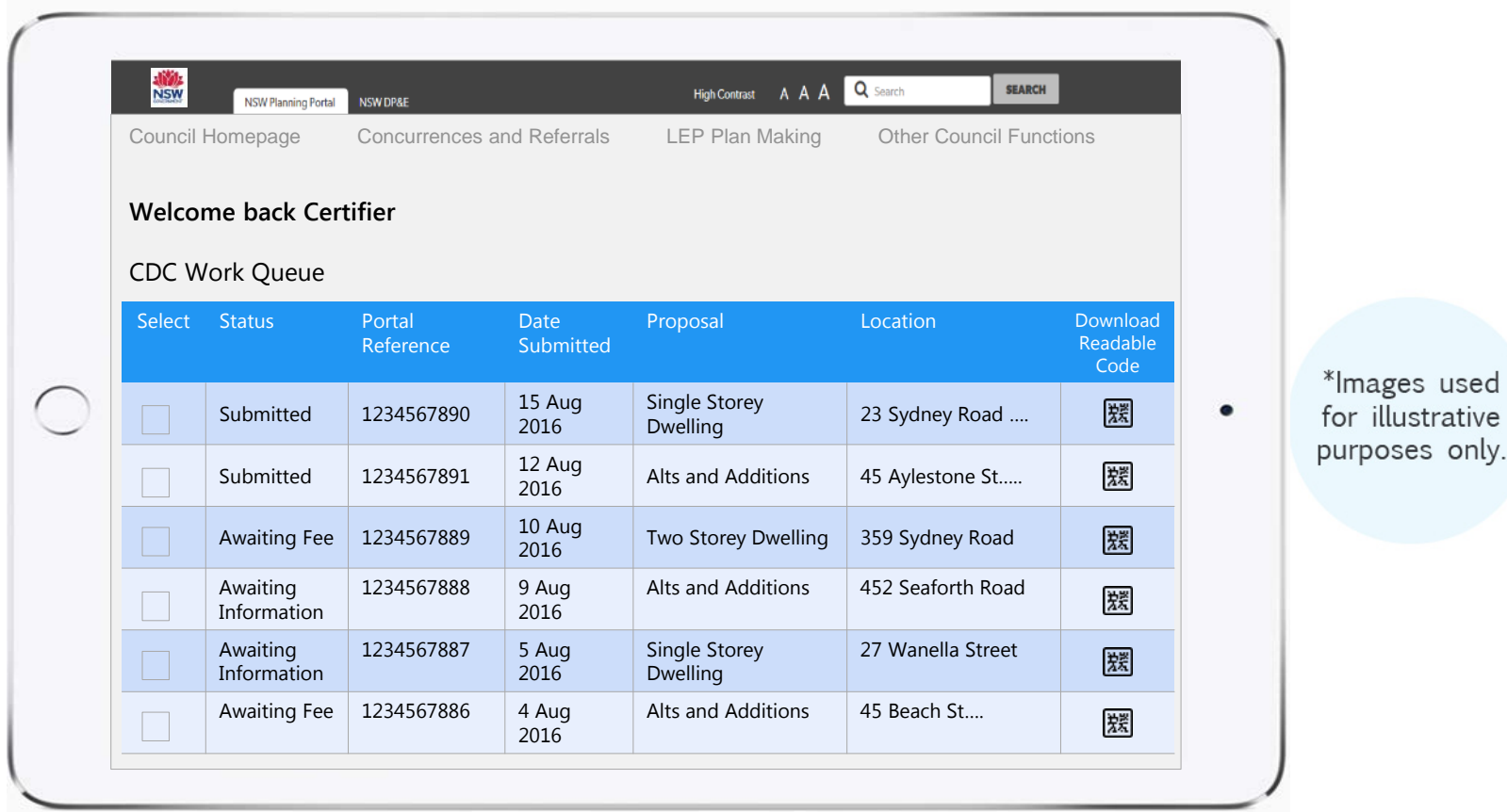

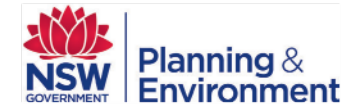

### *The certifier reviews the documentation accompanying the application and requests any additional information*

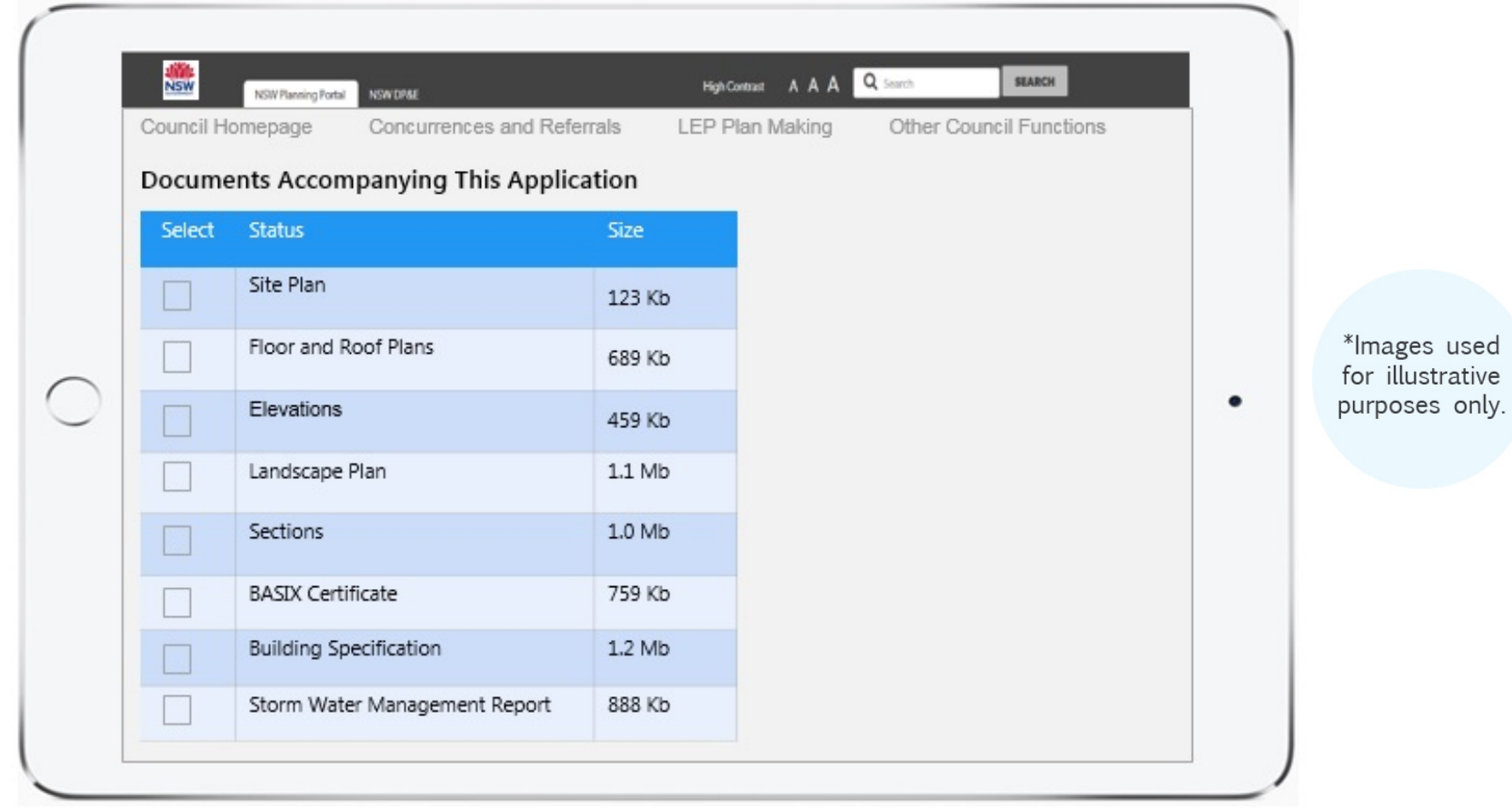

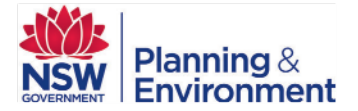

### *An example of the type of documentation you could expect to see as part of the application*

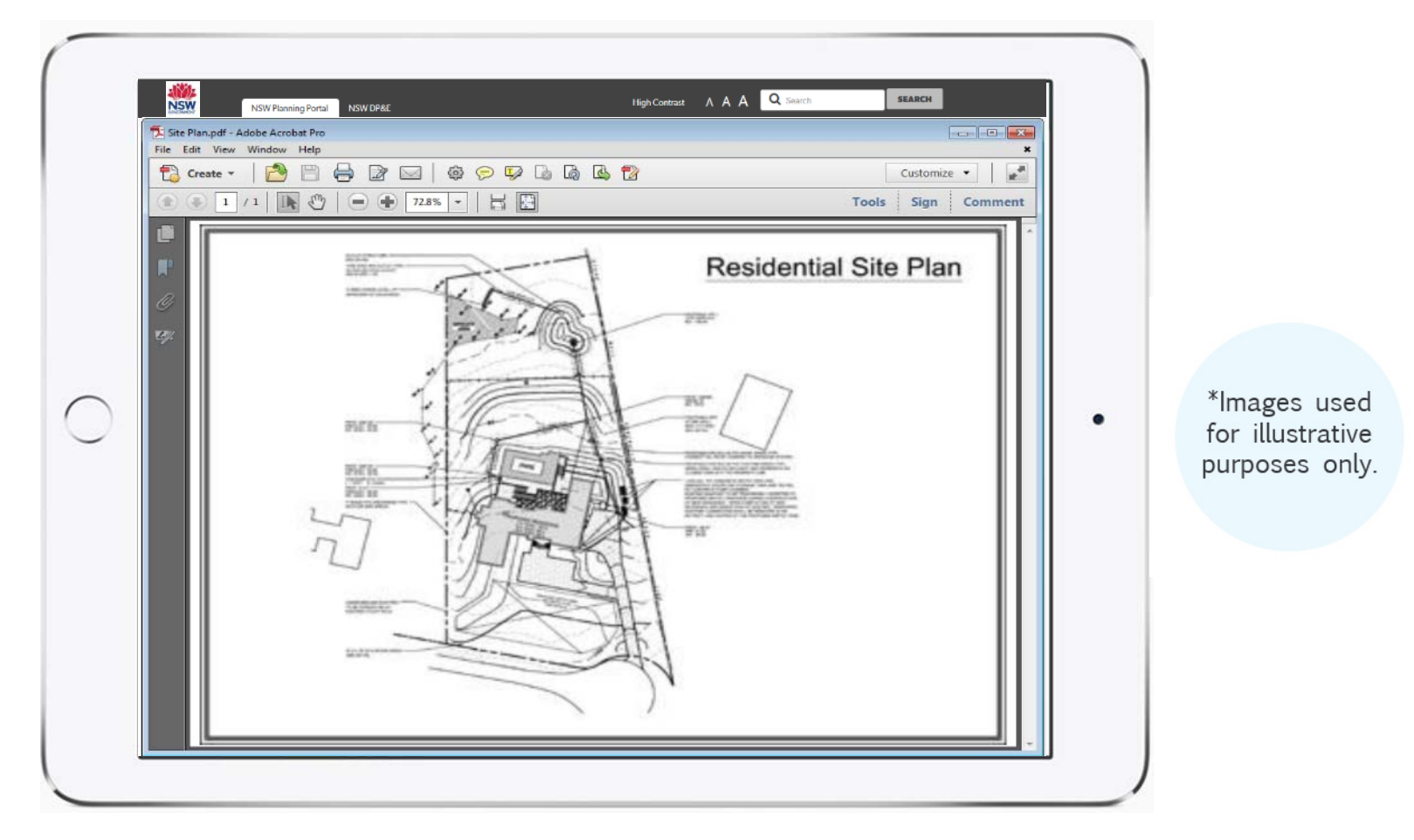

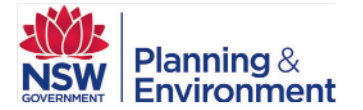

# *Pre-lodgement phase*

Once the application has been reviewed, and any additional information has been requested, the certifier issues the applicant with a fee quotation and their terms and conditions.

If the applicant does not wish to utilise a particular certifiers' services, they are able to reject the fee quotation and select another certifier from the prepopulated list.

If the applicant accepts the fee quotation and the associated terms and conditions, the applicant pays the certification fees and officially lodges the application through the Planning Portal. NB: The applicant can only accept the fee quotation of one certifier per application.

Prior to lodgement, the applicant is also required to pay the Long Service Levy and Council Record Management fee via the Planning Portal. These funds are automatically transferred to the Long Service Levy Corporation and the relevant council respectively.

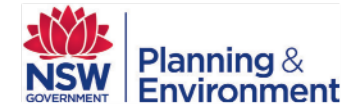

# *Certification*

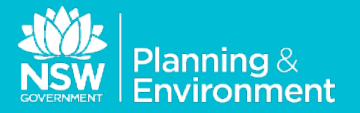

### *Once the assessment has been completed, private certifiers must input the determination on the Planning Portal.*

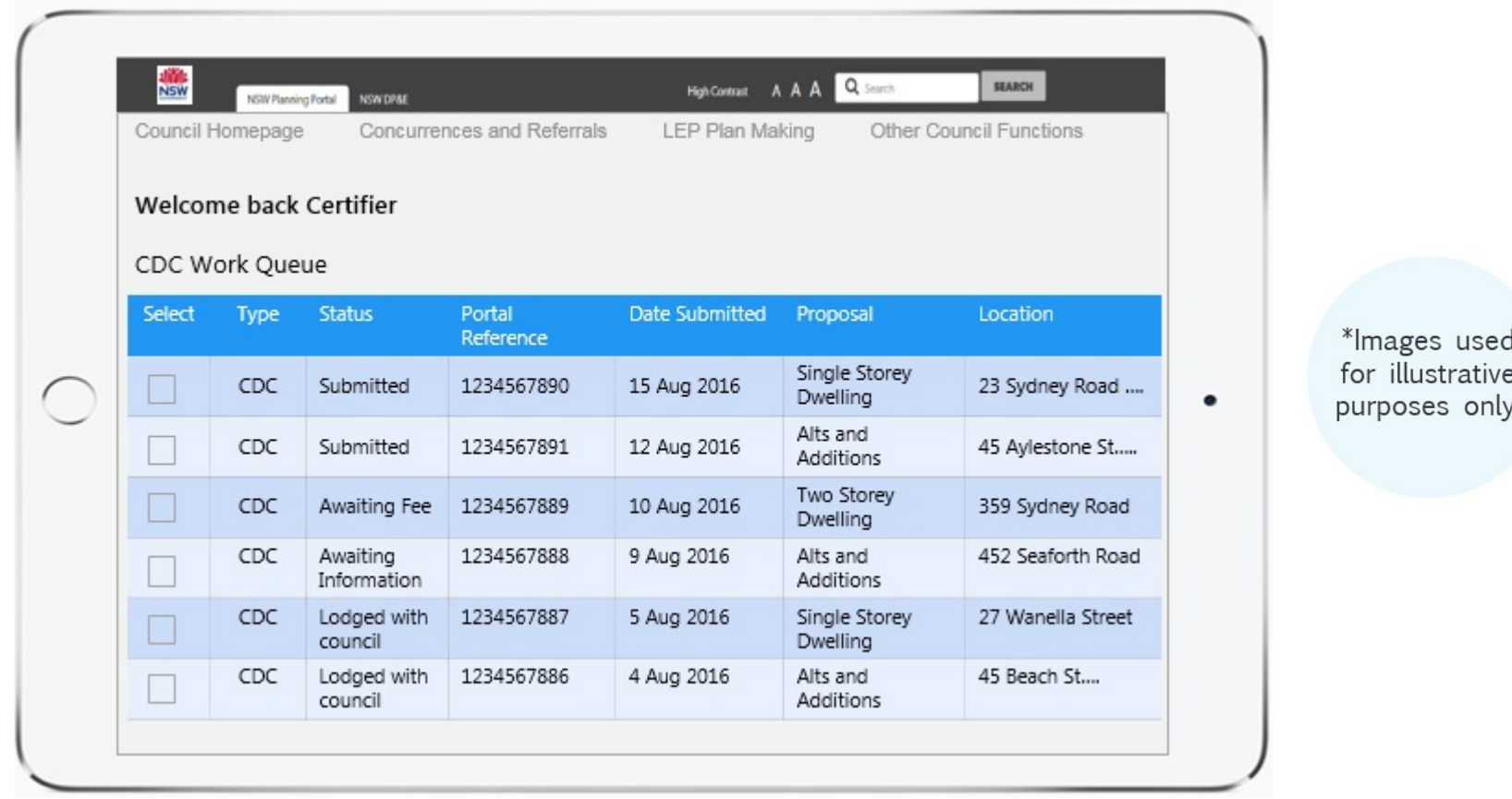

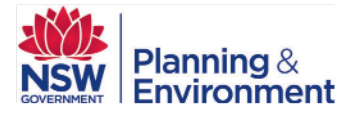

### *The certifier selects the relevant application from their work queue and amends the status of the application to "Complete".*

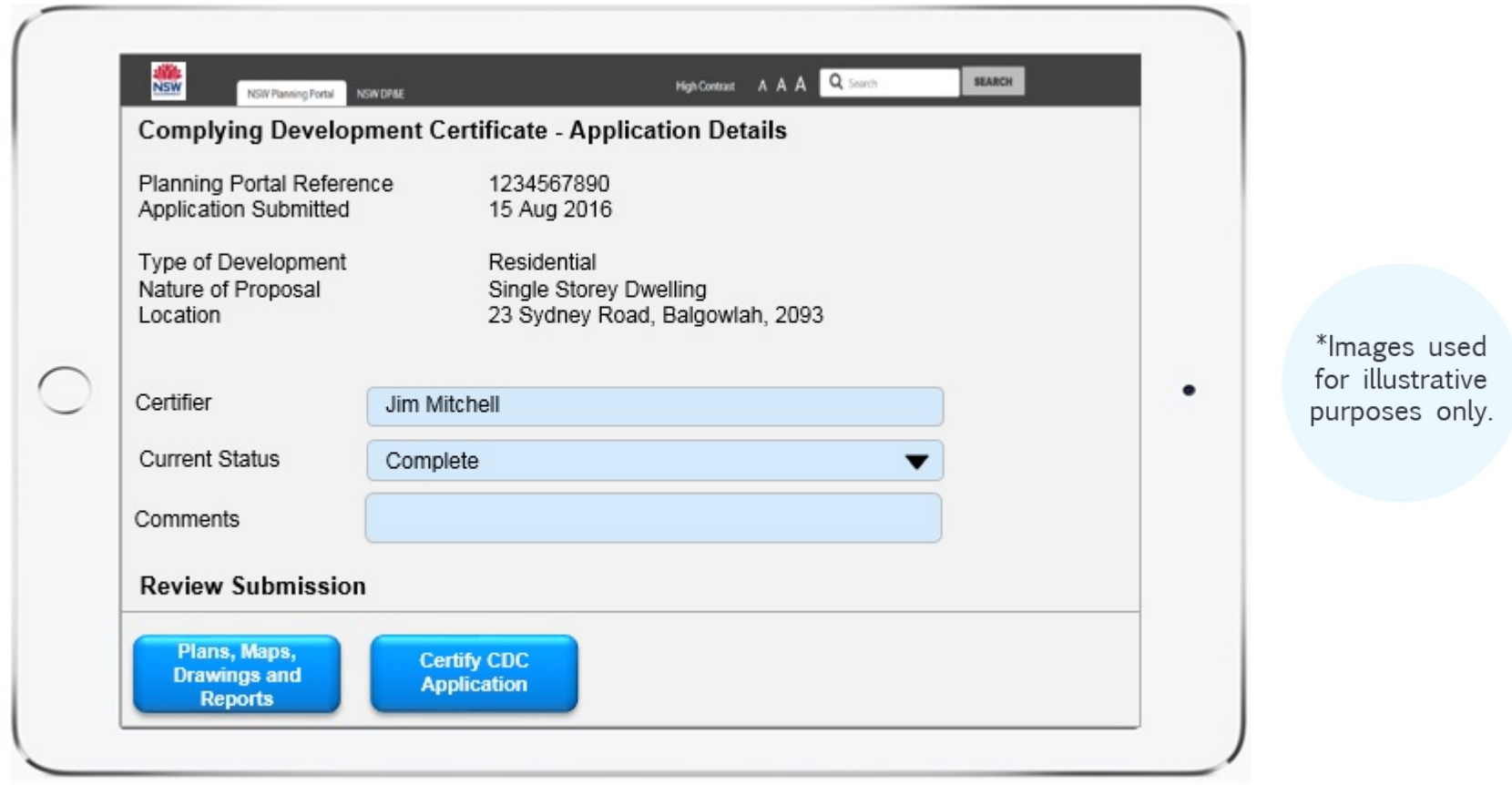

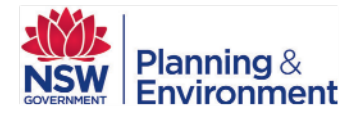

## *At this point the certifier uploads the complying development report …*

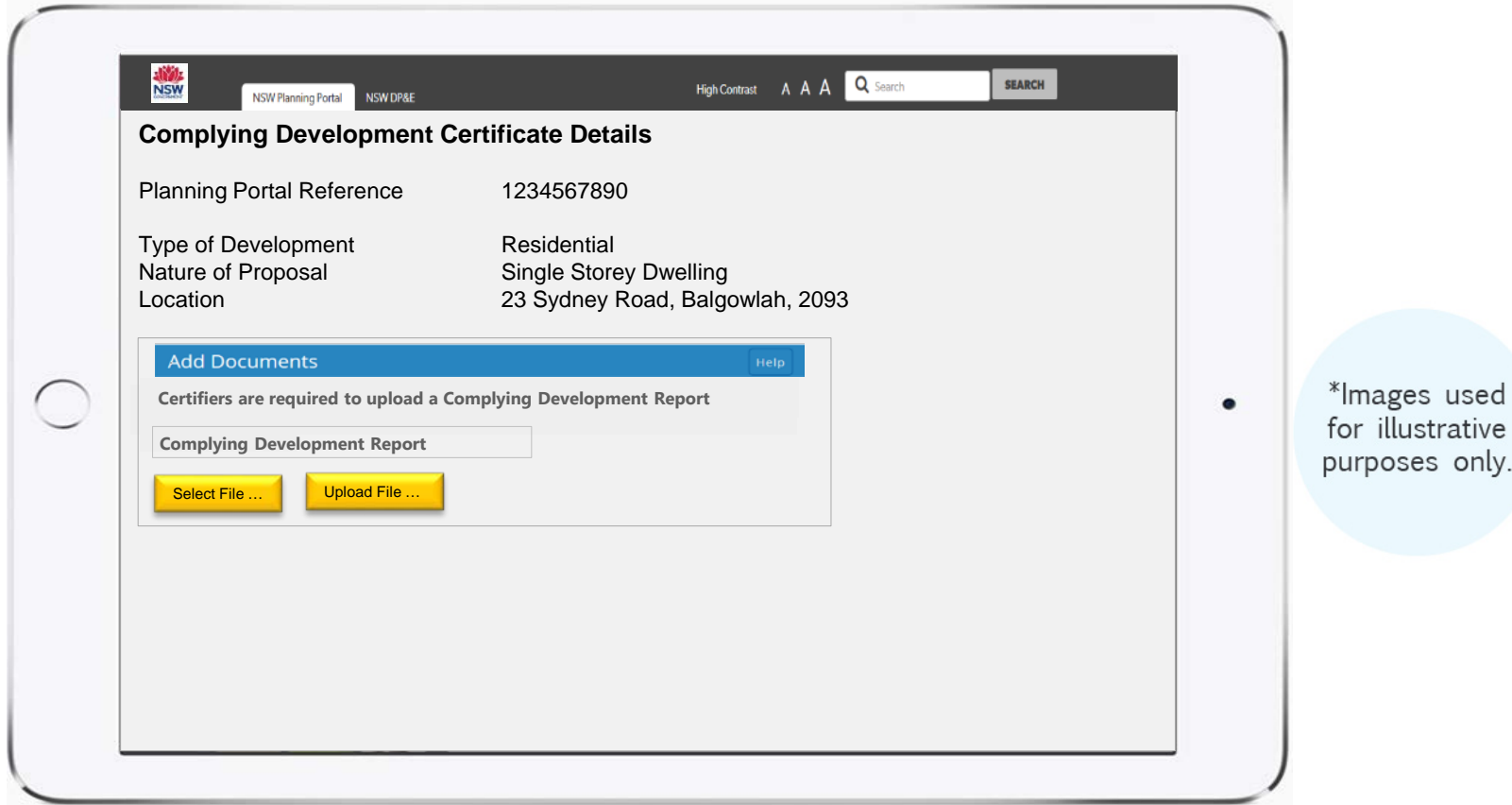

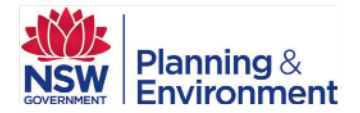

#### *… and enters the date the application was determined.*

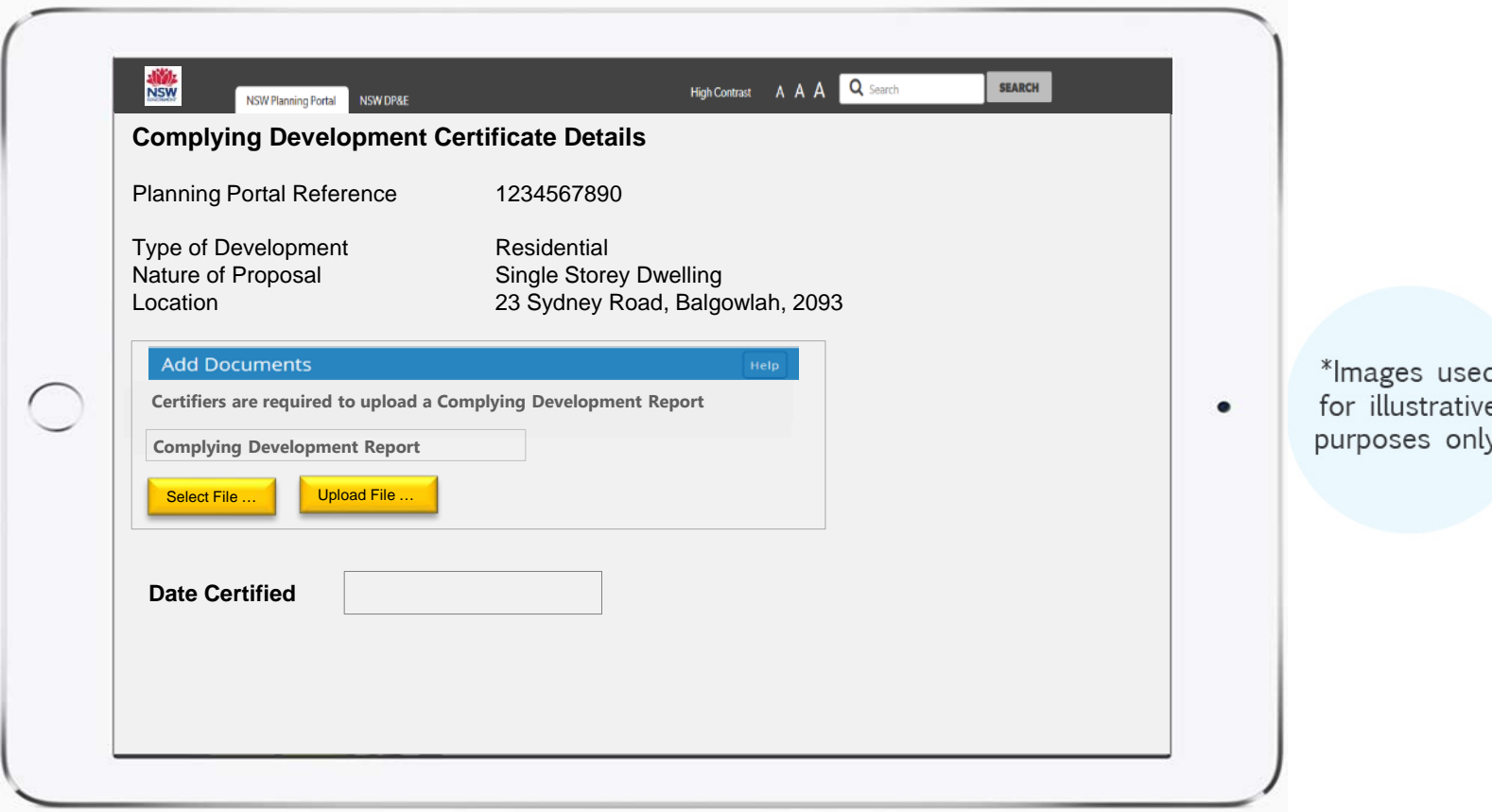

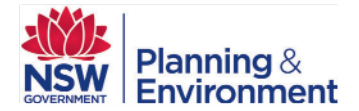

# *What happens next?*

- Once the determination has been input into the Planning Portal by the certifier, the applicant is advised that their application has been determined and they are able to review the final documentation on the Planning Portal.
- The private certifier does not need to send the determination information to council. The Planning Portal will automatically advise council of the determination, and the \$36 Council Record Management fee will be automatically transferred to them.

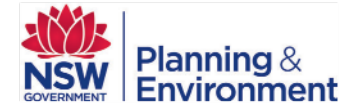

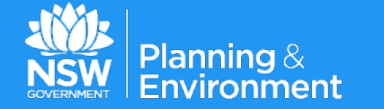

## *Requirements of the Secretary's Guidelines*

**Standardised Application Forms and Supporting Documentation**

## *New Standard Application Forms*

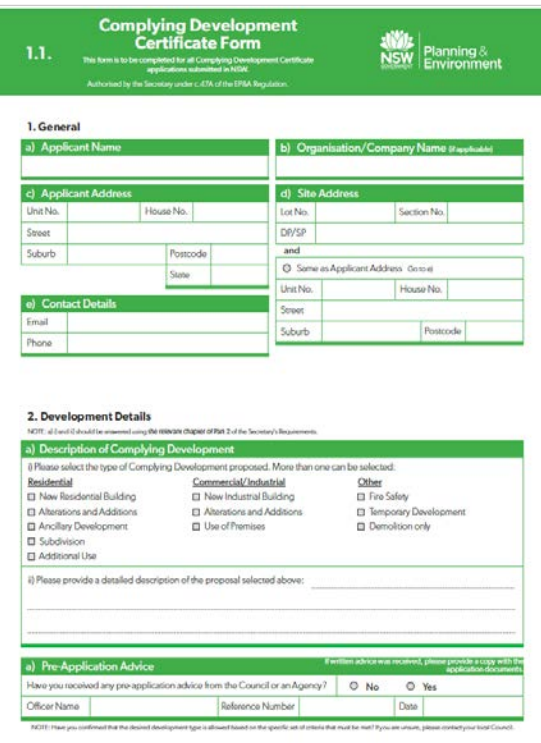

#### **The Department will consult on the Environmental Planning and Assessment Amendment (ePlanning) Regulation 2016**

- The Secretary is to determine the form of a complying development certificate application.
- The consent of an owner or other person is not required to be in writing.
- The application does not require the signature or seal of the applicant or other person consenting to the application, but must include a statement that the applicant is authorised to make the application and has obtained all necessary consents under clause 49 to make the application.
- A development application that is lodged on the NSW Planning Portal is only so lodged when an email or other electronic communication is sent to the applicant that acknowledges that the application has been so lodged.

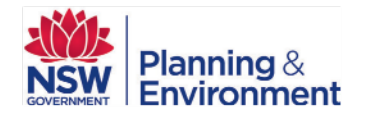

\*Images used for illustrative purposes only.

## *New Standard Document Requirements*

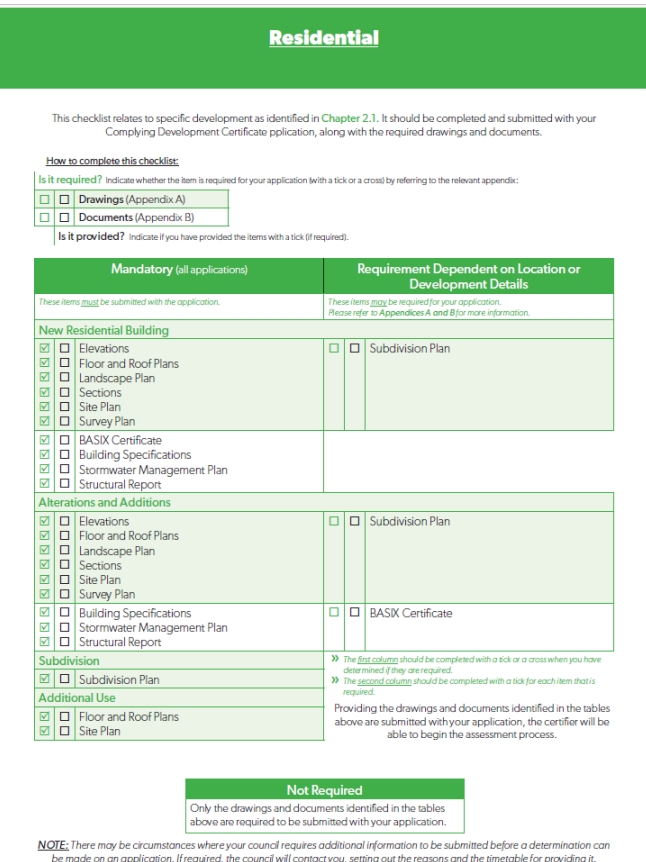

#### **The Department will consult on the Environmental Planning and Assessment Amendment (ePlanning) Regulation 2016**

Complying Development Certificate Applications must:

• Contain the information, and be accompanied by the documents, specified in the authorised application form (including information or documents required by the Act or the Environmental Planning and Assessment Amendment (ePlanning) Regulation 2016

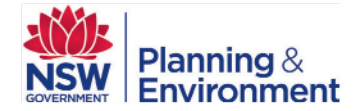

\*Images used for illustrative purposes only.

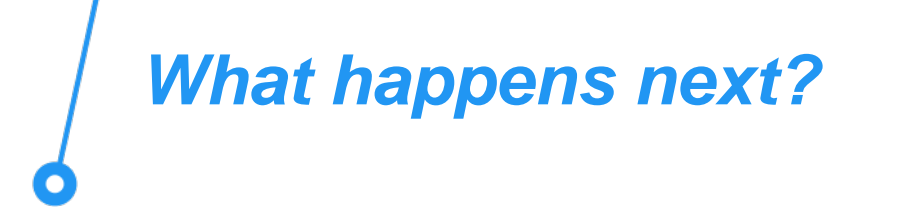

- The Department will shortly be released the Environmental Planning and Assessment Amendment (ePlanning) Regulation 2016 and the Requirements of the Secretary's Guidelines for review and consultation.
- These materials will be made available via the Department's website and the Planning Portal.
- We encourage you to review the information and provide your feedback by the submission date.
- This feedback will then be reviewed and considered.

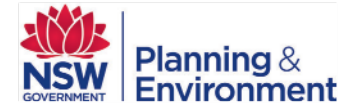

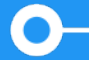

#### **eBusiness**

**Department of Planning and Environment**

Email: eplanning@planning.nsw.gov.au Phone: 02 8289 6063

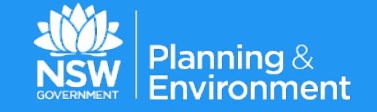